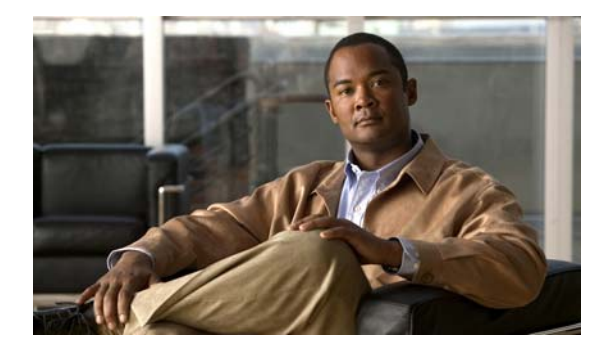

# **I Commands**

This chapter describes the system management commands that begin with I.

# **ip access-list (session)**

To create an IPv4 access control list (ACL) within a configuration session, use the **ip access-list** command. To remove an ACL from a configuration session, use the **no** form of this command.

**ip access-list** *ACL-name*

**no ip access-list** *ACL-name*

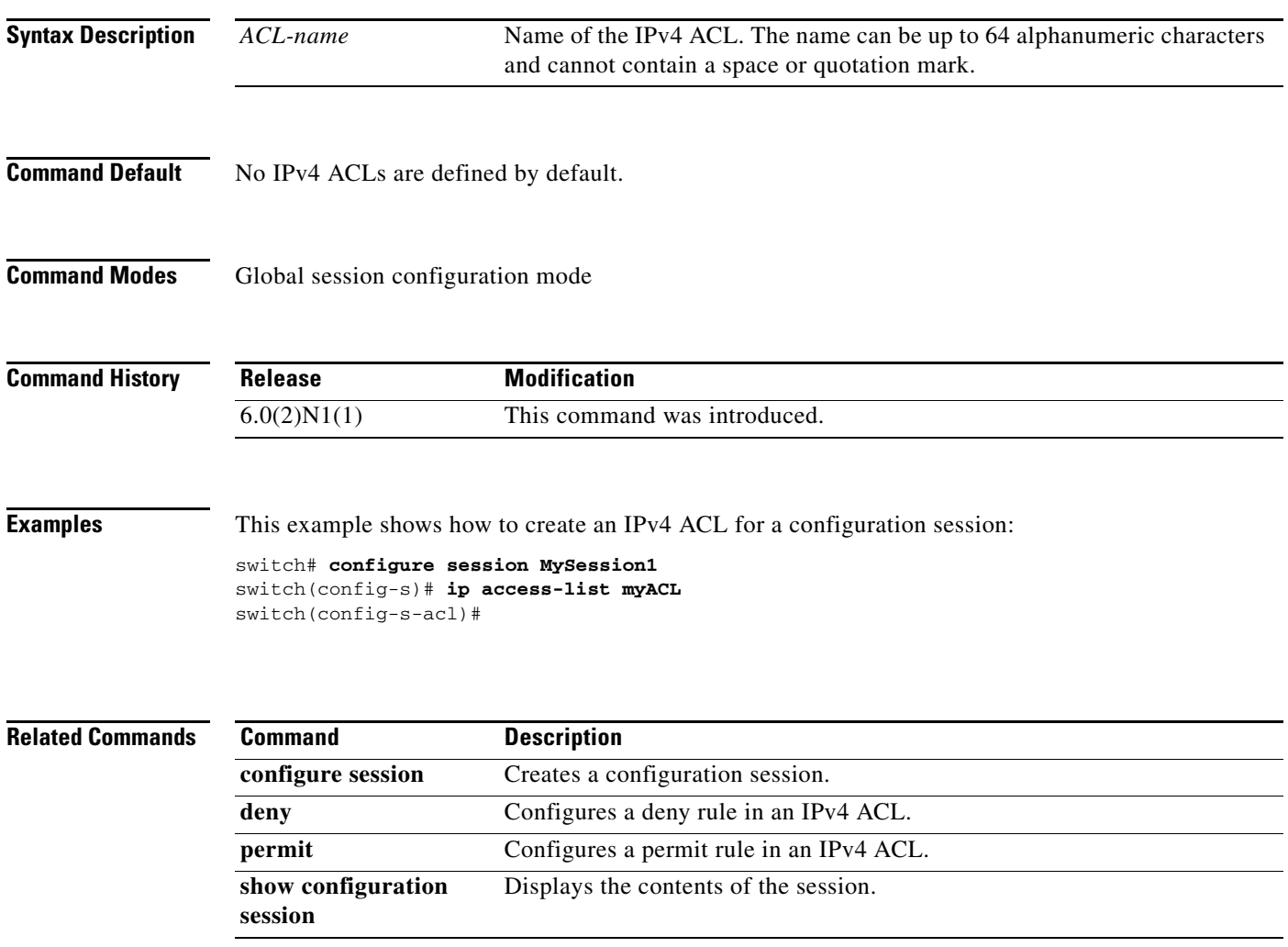

a ka

### **ip dns source-interface**

To configure the source interface for the Domain Name Server (DNS) domain lookup, use the **ip dns source-interface** command. To revert to the default settings, use the **no** form of this command.

```
ip dns source-interface {ethernet slot/[QSFP-module/]port | loopback intf-num} [vrf {vrf-name | 
    default | management}]
```
**no ip dns source-interface** {**ethernet** *slot*/[*QSFP-module/*]*port* | **loopback** *intf-num*} [**vrf** {*vrf-name* | **default** | **management**}]

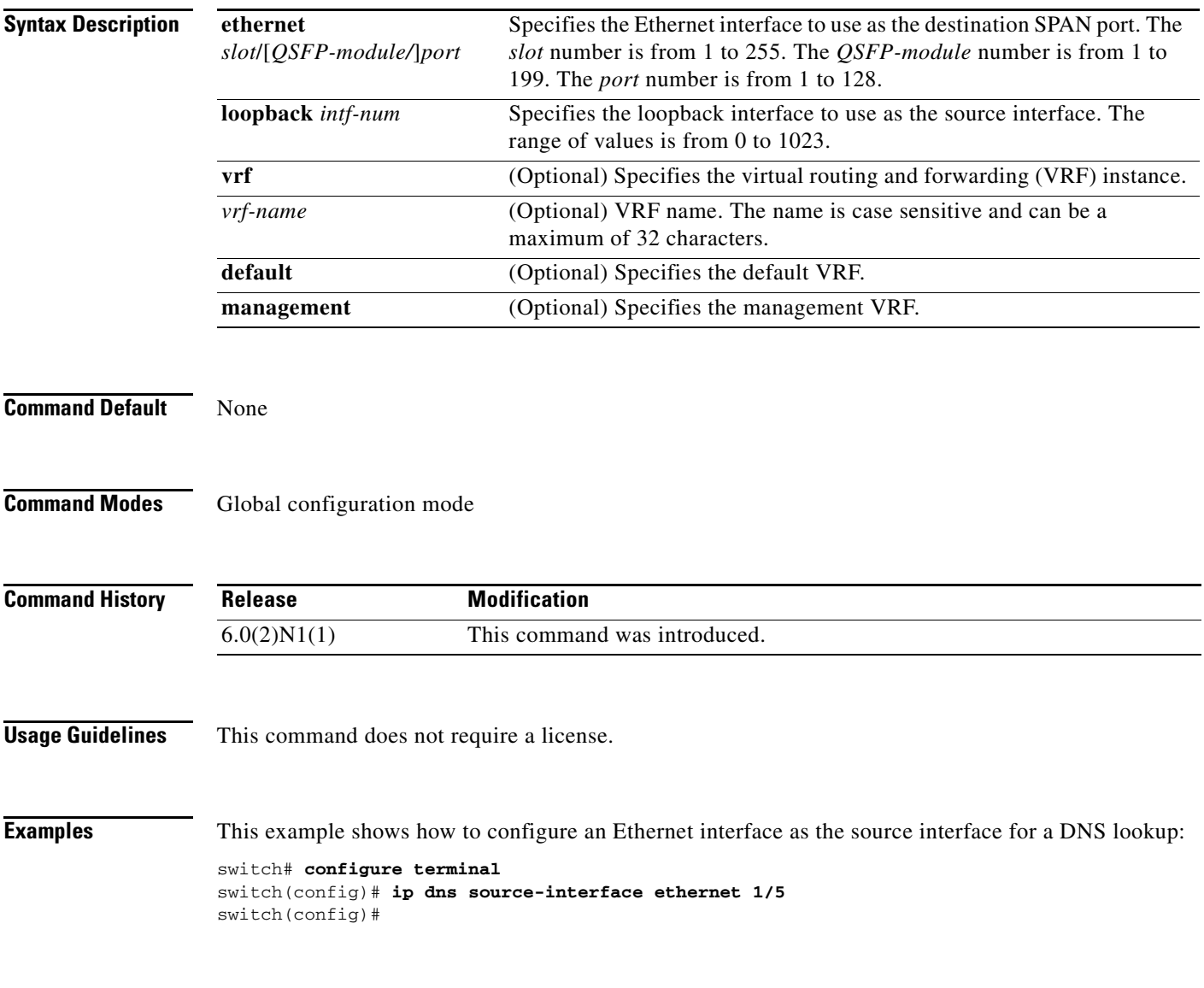

#### **Related Commands**

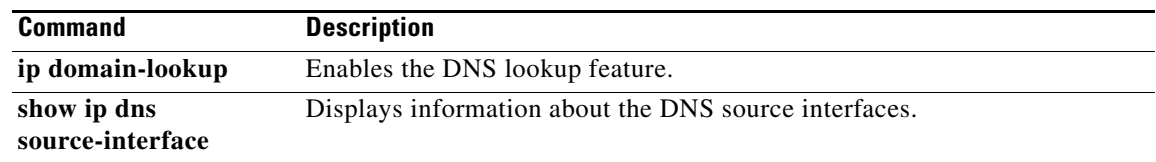

# **ip domain-list**

To configure the IP domain list, use the **ip domain-list** command. To disable the IP domain list, use the **no** form of the command.

**ip domain-list** *domain-name* [**use-vrf** *name*]

**no ip domain-list** *domain-name* [**use-vrf** *name*]

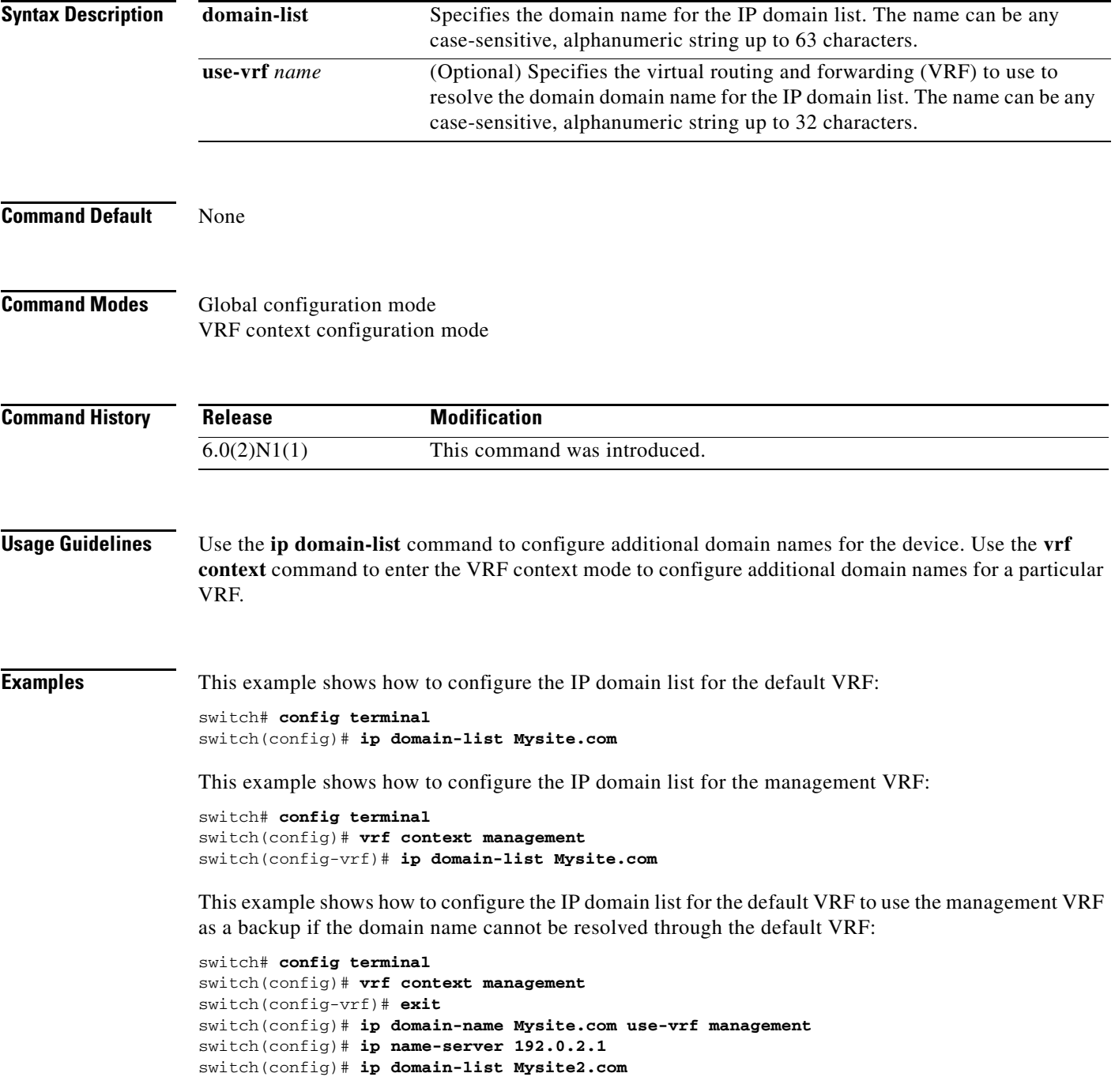

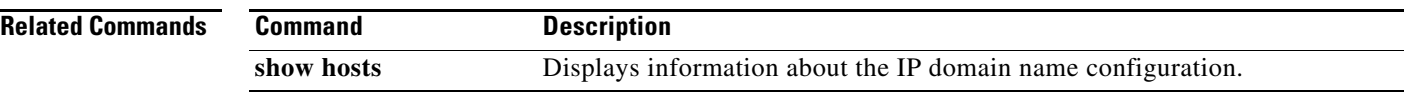

П

**The Second** 

### **ip domain-lookup**

To enable the Domain Name Server (DNS) lookup feature, use the **ip domain-lookup** command. Use the **no** form of this command to disable this feature.

**ip domain-lookup**

**no ip domain-lookup**

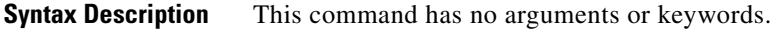

**Command Default** None

**Command Modes** Global configuration mode

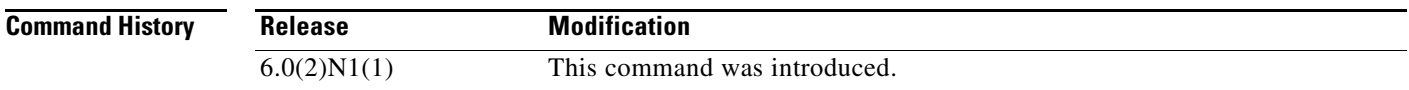

**Usage Guidelines** Use the **ip domain-lookup** command to enable DNS.

**Examples** This example shows how to configure the DNS server lookup feature: switch# **config terminal** switch(config)# **vrf context management** switch(config-vrf)# **exit**  switch(config)# **ip domain-name Mysite.com use-vrf management** switch(config)# **ip name-server 192.0.2.1** switch(config)# **ip domain-lookup** switch(config)#

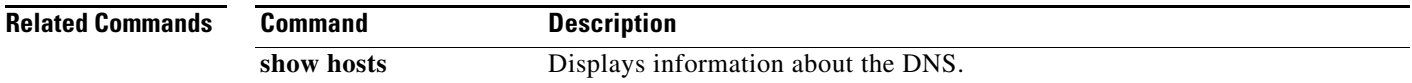

# **ip domain-name**

To configure a domain name, use the **ip domain-name** command. To delete a domain name, use the **no** form of the command.

**ip domain-name** *domain-name* [**use-vrf** *name*]

**no ip domain-name** *domain-name* [**use-vrf** *name*]

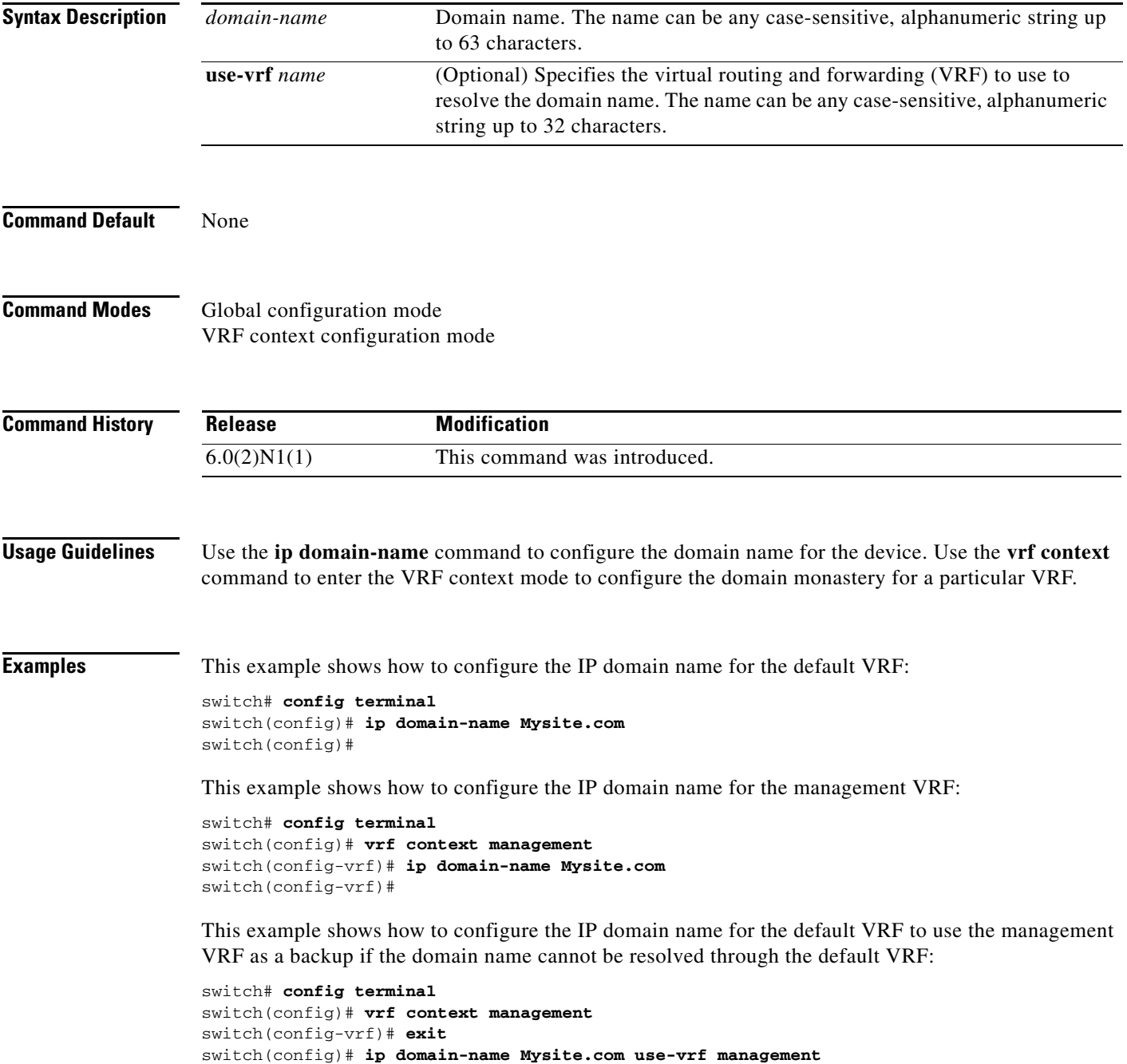

 $\blacksquare$ 

#### **Related Com**

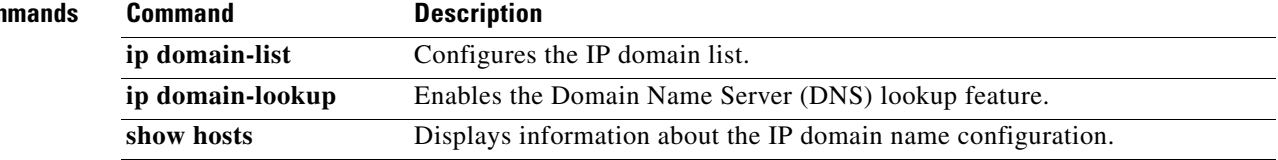

### **ip dscp (ERSPAN)**

To configure the differentiated dervices code point (DSCP) value of the packets in the Encapsulated Remote Switched Port Analyzer (ERSPAN) traffic, use the **ip dscp** command. To revert to the default value, use the **no** form of this command.

**ip dscp** *dscp\_value*

**no ip dscp** *dscp\_value*

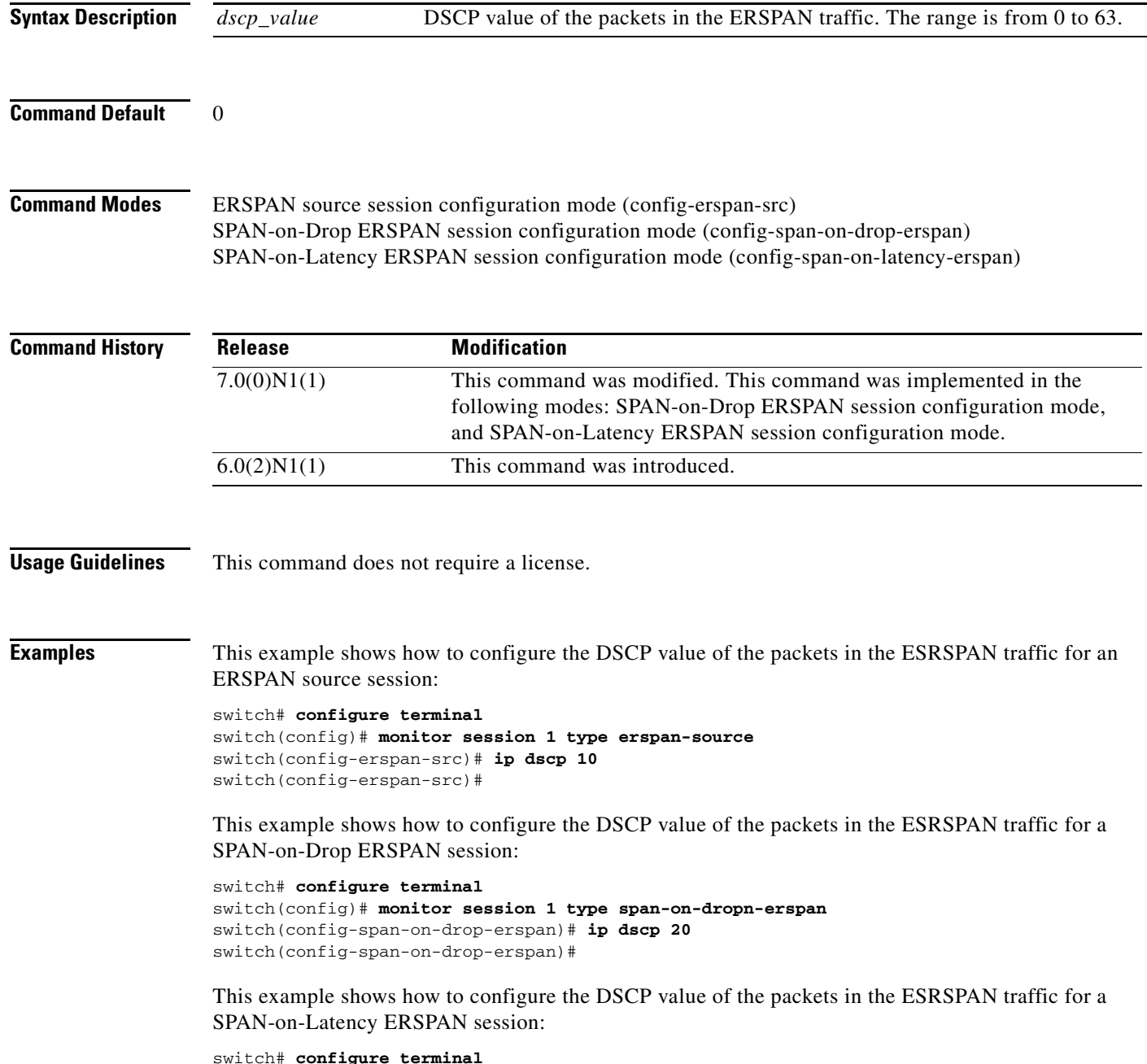

٦

switch(config)# **monitor session 1 type span-on-latency-erspan** switch(config-span-on-latency-erspan)# **ip dscp 30** switch(config-span-on-latency-erspan)#

#### **Related Commands**

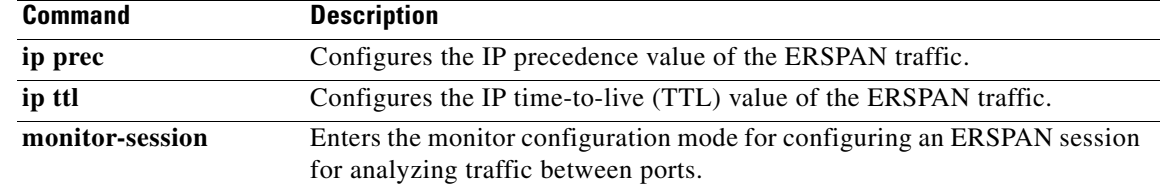

### **ip host**

To define static hostname-to-address mappings in the Domain Name System (DNS) hostname cache, use the **ip host** command. To remove a hostname-to-address mapping, use the **no** form of this command.

**ip host** *name address1* [*address2*... *address6*]

**no ip host** *name address1* [*address2*... *address6*]

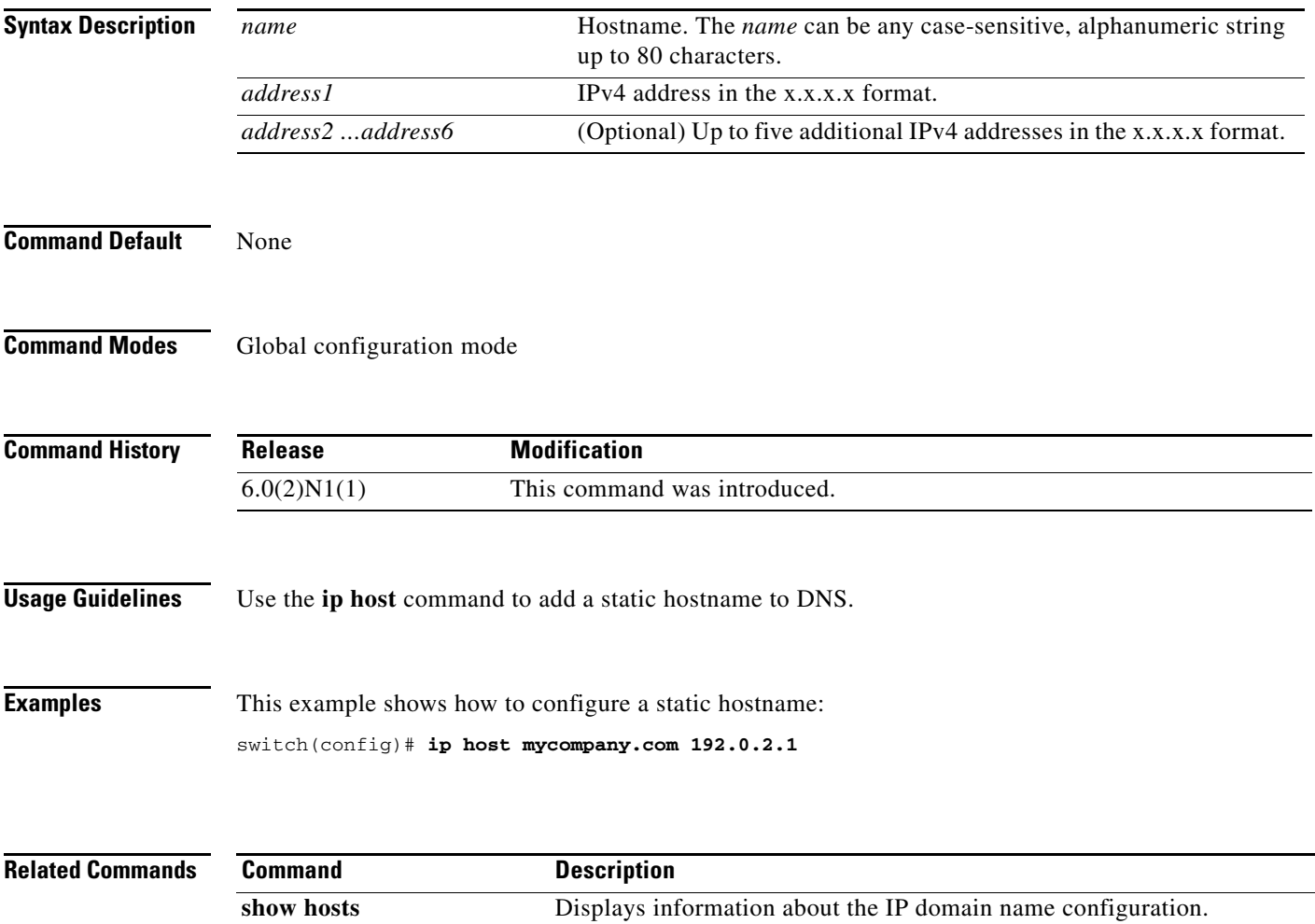

### **ip name-server**

To configure a name server, use the **ip name-server** command. To disable this feature, use the **no** form of the command.

**ip name-server** *ip-address* [**use-vrf** *name*]

**no ip name-server** *ip-address* [**use-vrf** *name*]

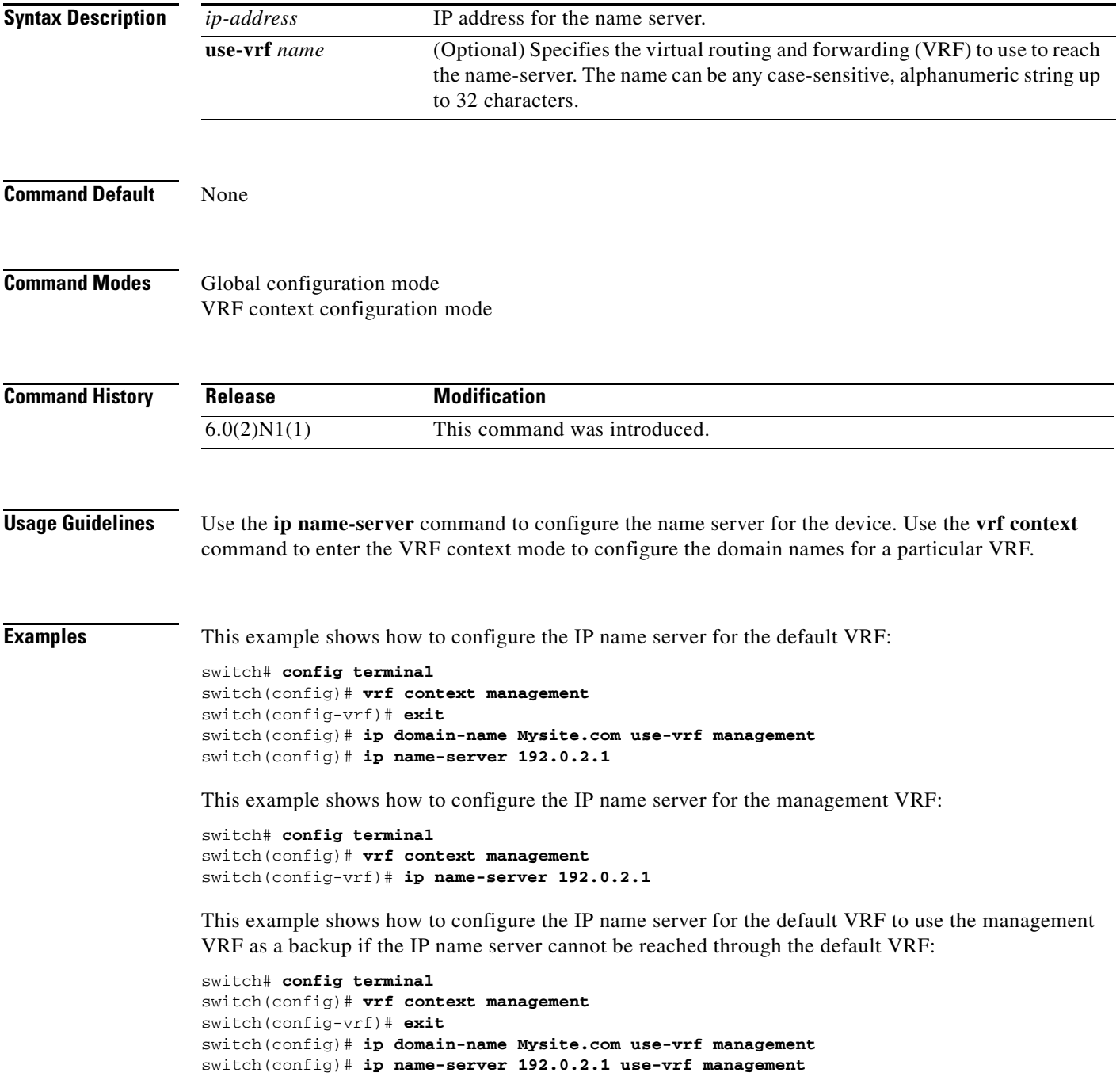

#### **Related Comma**

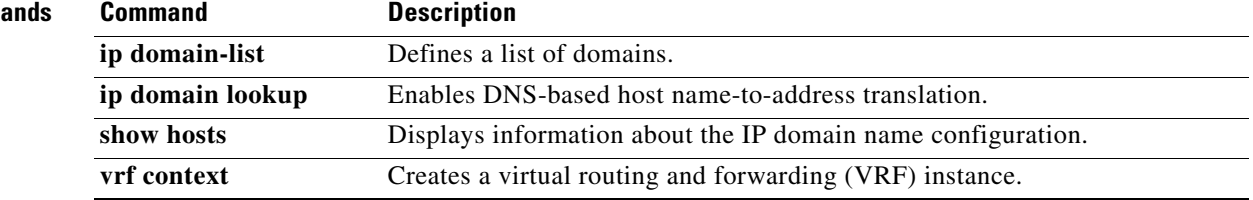

### **ip port access-group (session)**

To apply an IPv4 access control list (ACL) to an interface as a port ACL, use the **ip port access-group** command. To remove an IPv4 ACL from an interface, use the **no** form of this command.

**ip port access-group** *access-list-name* {**in** | **out**}

**no ip port access-group** *access-list-name* {**in** | **out**}

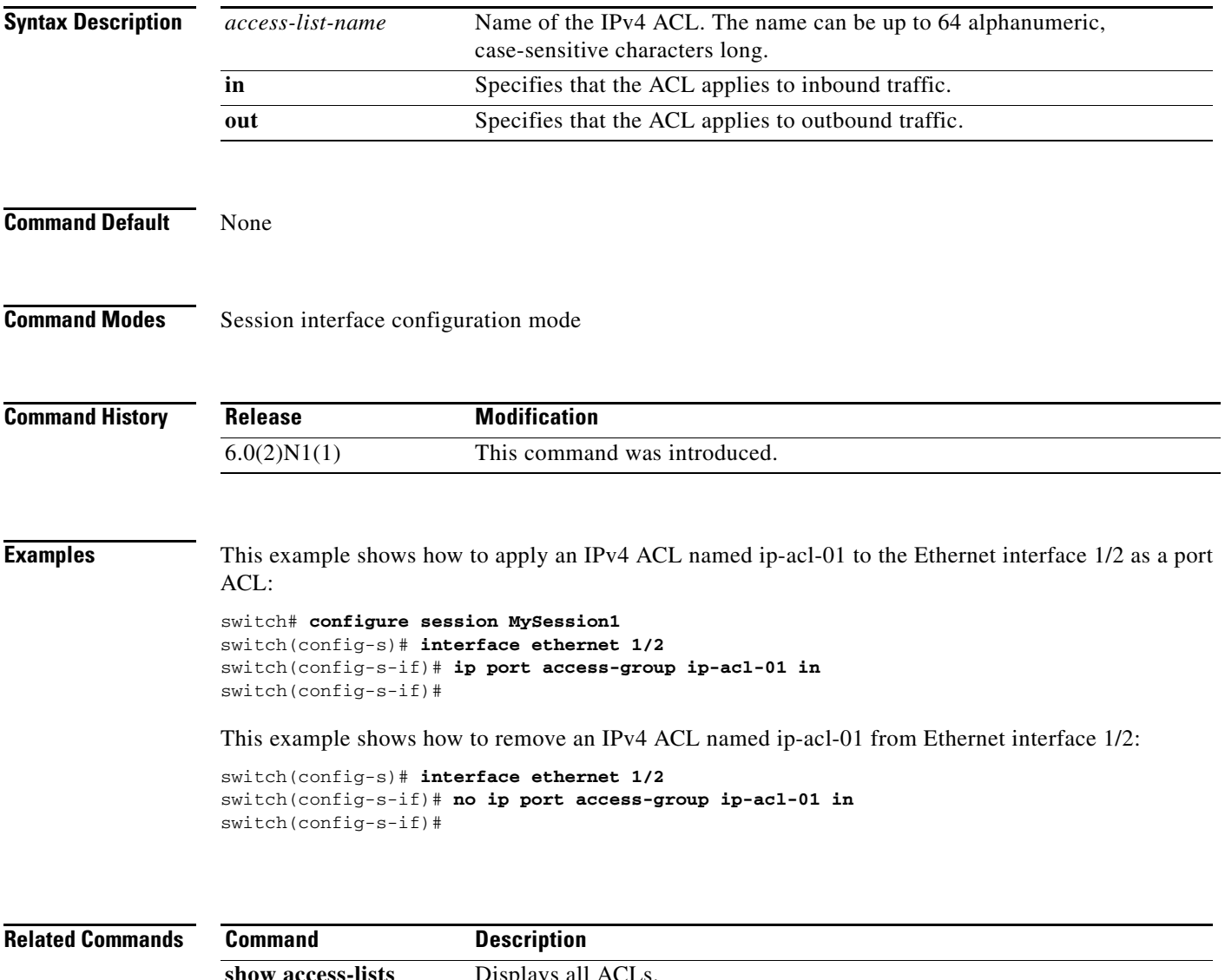

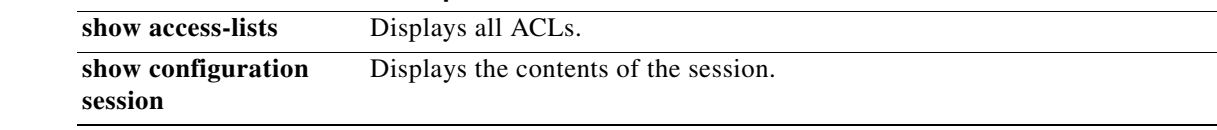

## **ip ttl (ERSPAN)**

To configure the IP time-to-live (TTL) value of the Encapsulated Remote Switched Port Analyzer (ERSPAN) traffic, use the **ip ttl** command. To revert to the default configuration, use the **no** form of this command.

**ip ttl** *ttl\_value*

**no ip ttl** *ttl\_value*

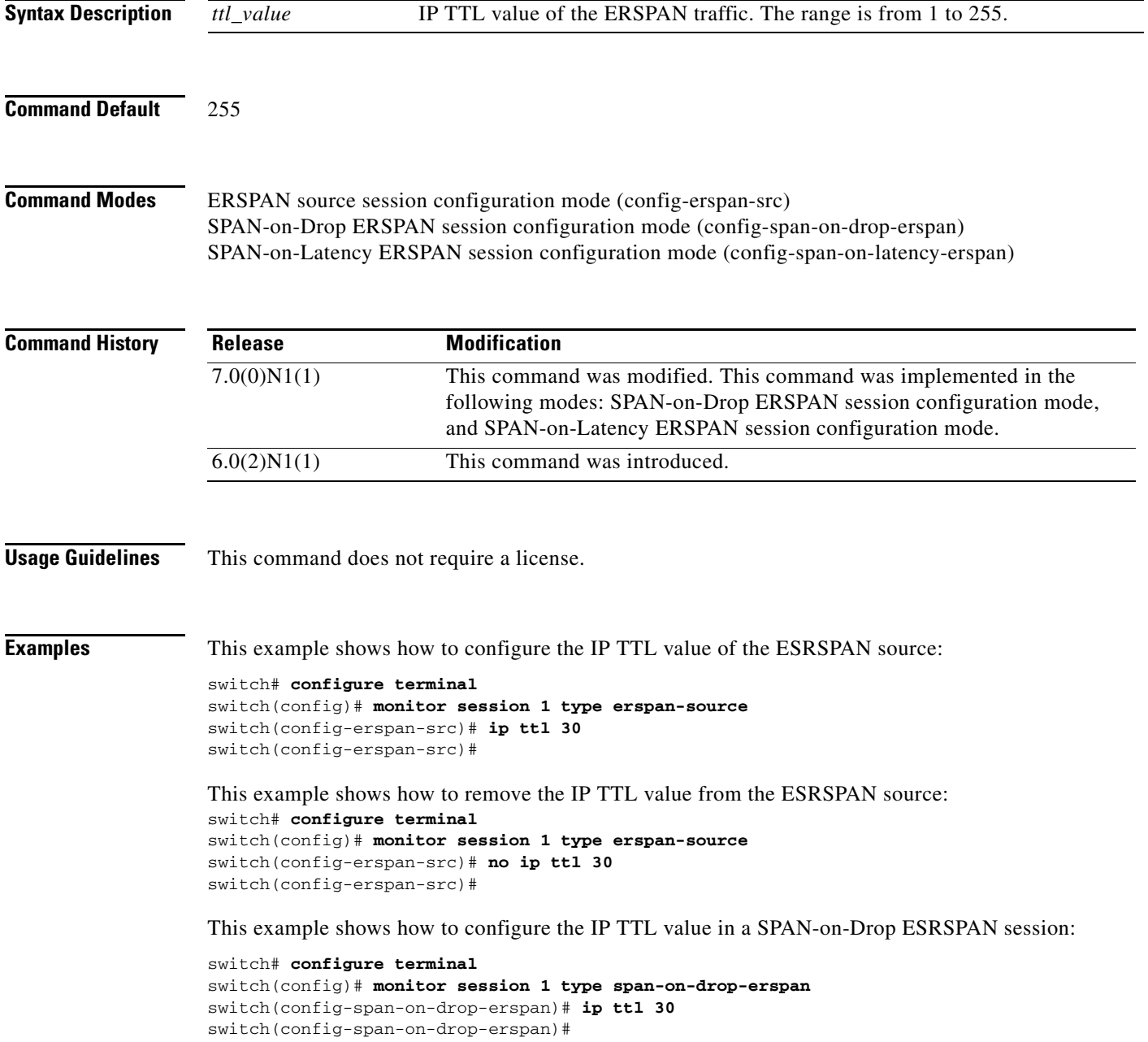

٦

This example shows how to remove the IP TTL value in a SPAN-on-Latency ESRSPAN session:

```
switch# configure terminal
switch(config)# monitor session 1 type span-on-latency-erspan
switch(config-span-on-drop-latency)# no ip ttl 30
switch(config-span-on-drop-latency)#
```
#### **Related Commands**

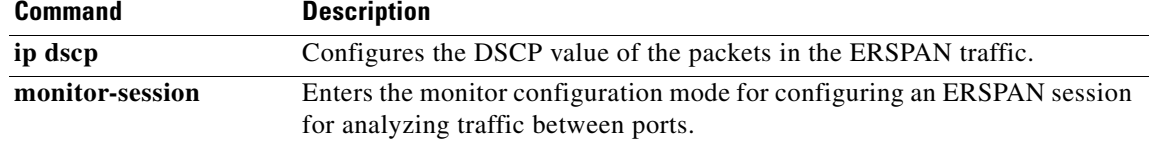